# Use of Open Source Software in multispectral drone imagery registration for agriculture

José Reyes<sup>1</sup>, Axel Godoy<sup>1</sup>, y Miguel Realpe<sup>1</sup>

<sup>1</sup>ESPOL Polytechnic University, Escuela Superior Politécnica del Litoral, ESPOL, Facultad de Ingeniería en Electricidad y Computación, CIDIS, Ecuador {reyes, ajgodoy}@espol.edu.ec, mrealpe@fiec.espol.edu.ec

*Abstract -- Drones or unmanned aerial vehicle (UAV) are very useful for image acquisition. However, all the images acquired during a flight must be combined in order to create valuable information about a terrain or crop. There are many programs that combine images (image registration), each one with different properties (performance, precision, price, etc.). In this project some Open Source programs were analyzed in order to define the best software for Ecuadorian small and medium-sized farmers. The results obtained could be of interest for software developers since they may modify and integrate the programs into a simpler workflow. Additionally, it allows to reduce costs since no license payment are needed, which may motive small and medium-sized farmers. A public repository has been created as part of the results of this project, which includes code for pre-processing multispectral images and code for creating RGB, CIR and NDVI fused maps.*

*Keywords– Open-source software, Precision agriculture, Multispectral images, Drones, NDVI, Photogrammetry*

Digital Object Identifier (DOI): http://dx.doi.org/10.18687/LACCEI2019.1.1.254 ISBN: 978-0-9993443-6-1 ISSN: 2414-6390

## Uso de software de código abierto para fusión de imágenes agrícolas multiespectrales adquiridas con drones

José Reyes<sup>1</sup>, Axel Godoy<sup>1</sup>, y Miguel Realpe<sup>1</sup>

<sup>1</sup>ESPOL Polytechnic University, Escuela Superior Politécnica del Litoral, ESPOL, Facultad de Ingeniería en Electricidad y Computación, CIDIS, Ecuador [{reyes,](mailto:reyes@espol.edu.ec) [ajgodoy}](mailto:ajgodoy@espol.edu.ec)@espol.edu.ec, [mrealpe@fiec.espol.edu.ec](mailto:mrealpe@fiec.espol.edu.ec)

*Resumen*—Los drones o aeronaves no tripuladas son muy útiles para la adquisición de imágenes, de forma mucho más simple que los satélites o aviones. Sin embargo, las imágenes adquiridas por drones deben ser combinadas de alguna forma para convertirse en información de valor sobre un terreno o cultivo. Existen diferentes programas que reciben imágenes y las combinan en una sola imagen, cada uno con diferentes características (rendimiento, precisión, resultados, precio, etc.). En este estudio se revisaron diferentes programas de código abierto para fusión de imágenes, con el fin de establecer cuál de ellos es más útil, específicamente para ser utilizado por pequeños y medianos agricultores en Ecuador. Los resultados pueden ser de interés para diseñadores de software, ya que al utilizar código abierto, es posible modificar e integrar los programas en un flujo de trabajo más simplificado. Además, que permite disminuir costos debido a que no requiere de pagos de licencias para su uso, lo cual puede repercutir en un mayor acceso a la tecnología para los pequeños y medianos agricultores. Como parte de los resultados de este estudio se ha creado un repositorio de acceso público con algoritmos de pre-procesamiento necesarios para manipular las imágenes adquiridas por una cámara multiespectral y para luego obtener un mapa completo en formatos RGB, CIR y NDVI.

*Palabras clave*—código abierto, agricultura de precisión, imágenes multiespectrales, drones, NDVI, fotogrametría

#### I. INTRODUCCIÓN

En las últimas décadas, la introducción de sistemas tecnológicos en los procesos agrícolas se ha acelerado vertiginosamente debido a las ventajas de la agricultura de precisión para mejorar la planificación y producción de cultivos. Es así que hoy en día es palpable y se conoce que la tendencia mundial del sector agrícola apunta a la sistematización de la agricultura [\[1\]](#page-8-0), a mejorar la eficiencia de sistemas de riego, al acceso a la información y las telecomunicaciones [\[2\]](#page-8-1). En este sentido, las ventajas de la agricultura de precisión sobre la tradicional son claras y contundentes [\[3\]](#page-8-2), pues permite la aplicación de insumos solamente en las áreas necesarias del terreno, produciendo una mayor sostenibilidad ambiental de la producción y un mayor beneficio económico [\[4\]](#page-8-3).

Digital Object Identifier (DOI): http://dx.doi.org/10.18687/LACCEI2019.1.1.254 ISBN: 978-0-9993443-6-1 ISSN: 2414-6390

En un estudio realizado en Ecuador por el MAGAP durante un periodo de 10 años se determinó que la contribución del sector agrícola y ganadero en la economía nacional ecuatoriana ha representado un 8 % del PIB agropecuario, con un crecimiento interanual del 4 % [\[5\]](#page-8-4). Sin embargo, la agricultura de precisión para la planificación y producción se ha desarrollado de forma aislada en el país, en base al uso de drones por empresas privadas que mantienen licencias de compañías extranjeras, limitando una expansión real a todos los agricultores del país.

Numerosas multinacionales tienen un papel protagónico en la industria de los aviones no tripulados, incluyendo DJI, SenseFly, AeroVironment Inc., General Atomics, Israel Aerospace Industries, Parrot SA, y otras. En los países en desarrollo, los proveedores de servicios de drones frecuentemente compran un dron de un fabricante extranjero y luego proporcionan diferentes servicios de mapeo y análisis usando software licenciado. En Ecuador, existen compañías que brindan servicios de consultoría acerca de agricultura de precisión. Por ejemplo, la empresa AGROSCAN ofrece soluciones de agricultura de precisión, pero estos servicios están respaldados en una solución extranjera de la compañía de origen suizo SenseFly, cuyo producto, el eBee, es el encargado de realizar tareas como la captura de fotografías aéreas en alta resolución, geo-posicionamiento, generación de índices mediante cálculos complejos, planificación de rutas, simulaciones de vuelo, monitoreo y control, todo esto gracias a un software llamado eMotion [\[6\]](#page-8-5).

Otra empresa ecuatoriana es LAS, Latitude Aerospace Solutions, una empresa que se especializa en el diseño, fabricación de componentes y ensamblaje de robots aéreos [\[7\]](#page-8-6). Entre sus ofertas se encuentran levantamientos topográficos, catastros aéreos, agricultura de precisión, fiscalización de obras, infraestructura aérea, grabación de videos profesionales, además del soporte y la asesoría técnica. Cabe recalcar que entre los programas que utilizan para realizar varias de las tareas antes mencionadas, se encuentra una solución propietaria extranjera, denominada PIX4D, la cual es una plataforma de software para realizar modelamiento y mapeo en 3D [\[8\]](#page-8-7).

Sin embargo, los servicios de procesamiento de imágenes de

drones están limitados en los costos y accesibilidad. Esto se puede observar en varios proyectos de desarrollo y aplicación de drones, donde la mayoría del costo se concentra en el software de mapeo, en vez de en el dron o la cámara, como podría esperarse [\[1\]](#page-8-0), [\[9\]](#page-8-8). Finalmente, la falta de capacitación adecuada representa una barrera para la adopción de los drones en países en desarrollo. Para romper esta barrera los agricultores necesitan ser capacitados en su idioma local y contar con apoyo técnico para involucrarse con la tecnología [\[10\]](#page-8-9).

En base a estos antecedentes, la motivación del presente proyecto es extender el uso de drones en la planificación y producción de los procesos agrícolas para contribuir al desarrollo económico, tecnológico e investigativo del país, ya que Ecuador aún carece, en gran medida, de la infraestructura y desarrollo científico que le permitan tener avances tecnológicos propietarios de este tipo y depende del licenciamiento de software para realizar dichas tareas. Consecuentemente, se propone hacer uso de software abierto para realizar el procesamiento de imágenes agrícolas adquiridas por drones con la finalidad de generar mapas en distintos espectros, que podrían ser usados luego en procesos de análisis y planificación de los cultivos. En el presente estudio, se han desarrollado programas que facilitan el procesamiento de imágenes multiespectrales.

## *A. Aeronaves no tripuladas*

Una aeronave no tripulada es cualquier máquina voladora carente de piloto, que o bien se controla remotamente o bien sigue una serie de instrucciones predeterminadas. [\[4\]](#page-8-3) presenta un resumen de las partes principales de un dron, así como los subsistemas críticos para que sea útil. En general, los drones para sensado remoto y fotogrametría (de las palabras *fotogra*y *-metría*, o sea, la medición a partir de fotos [\[11\]](#page-8-10)) requieren los siguientes componentes de alto nivel:

- Estación de control de tierra (GCS, *Ground Control Station*): dispositivos de hardware y software que envían comandos a la aeronave.
- Comunicaciones: dispositivos que comunican al dron con la estación de tierra.
- Navegación y orientación: dispositivos que permiten al dron ubicarse en el espacio, ya sea en relación a la Tierra (sensores GPS, por ejemplo) o de forma relativa, en relación a su posición previa (acelerómetros, giroscopios, y altímetros).
- Carga útil (sensores): cualquier dispositivo que adquiera imágenes durante el vuelo. Son de especial interés las cámaras fotográficas de luz visible, así como las cámaras multiespectrales, especialmente útiles para agricultura, ya que permiten identificar el estado de la vegetación. En las aplicaciones de mapeo de regiones, como [\[12\]](#page-8-11), también se usan radares y LIDAR para adquirir información que pueda convertirse en mapas de elevación que muestren las montañas, los valles y los ríos.

## *B. Post-procesamiento de datos*

Las imágenes adquiridas durante un vuelo deben procesarse para obtener de ellas información útil tomando en cuenta la localización a la cual fueron tomadas. A rasgos generales, toda cadena de procesamiento para fotogrametría cuenta, al menos, con los siguientes pasos:

- 1. Calibración de la cámara: consiste en determinar una serie de coeficientes que modelen la distorsión que la cámara genera en las imágenes tomadas.
- 2. Orientación de las imágenes: se denomina *orientación* al proceso de estimar la posición relativa de una imagen con respecto a otra, así como la posición de la cámara en el espacio cuando las fotos fueron tomadas [\[13\]](#page-8-12). En general, esto requiere de un proceso de *registración de imágenes*, que consiste en superponer píxeles o puntos de control coincidentes entre una imagen y otra [\[14\]](#page-8-13). Puede basarse en la detección de puntos de control ubicados manualmente en la zona estudiada, antes del vuelo, en la detección automática de "puntos de interés" en la imagen, o una combinación de ambos métodos [\[15\]](#page-8-14).
- 3. Fusión de imágenes: consiste en combinar diferentes imágenes para formar otra que integre la información de todas las imágenes fuente, de modo que el usuario obtenga más información de la que obtendría con las imágenes por separado [\[16\]](#page-8-15). Existen múltiples algoritmos de fusión de imágenes, tales como los presentados en [\[17\]](#page-8-16). Para comparar los diferentes algoritmos se han desarrollado diversas métricas o índices de calidad, como los mostrados en [\[16\]](#page-8-15), [\[18\]](#page-8-17).
- 4. Reconstrucción de superficies: una vez que las imágenes están orientadas y se conoce su posición relativa, es posible derivar de ellas una nube de puntos 3D. En [\[19\]](#page-8-18), [\[20\]](#page-8-19) se presentan programas capaces de transmitir en vivo imágenes del dron, fundirlas y mostrarlas al usuario como un mapa que se va expandiendo y actualizando conforme el dron adquiere nuevas imágenes.

Este proceso también puede llevarse a cabo después de la misión, con diferentes programas tales como MICMAC, evaluado en [\[21\]](#page-8-20) o SFMToolkit, usado en [\[12\]](#page-8-11). La salida de este paso es una nube de puntos, cada uno con una ubicación en el espacio y opcionalmente con información de latitud/longitud/altura.

5. Ortofotos, mapas de elevación digital y mosaicos: son los productos finales de la fotogrametría, junto con los modelos tridimensionales del punto anterior. Las ortofotos son imágenes de perspectiva corregida, de modo que toda la imagen se vea "desde arriba" [\[4\]](#page-8-3). Los mapas de elevación digital contienen cuál es la altura de cada punto para una serie de puntos. Los mosaicos, por otra parte, provienen directamente de la fusión de imágenes, y consisten de muchas imágenes combinadas en una sola. Estos mosaicos pueden estar georreferenciados, lo que permite importarlos a un Sistema de Información Geográfica (GIS) y superponerlos a otros mapas. Además, con las diferentes bandas de la imagen, es posible calcular diversas métricas de interés para diferentes estudios. Por ejemplo, en agricultura, es de especial interés el Índice Normalizado de Diferencia

de Vegetación (NDVI, por sus siglas en inglés). Este índice se define en la siguiente forma:

$$
\mathrm{NDVI} = \frac{\mathrm{NIR} - \mathrm{Red}}{\mathrm{NIR} + \mathrm{Red}}
$$

donde NIR y Red son los valores de las bandas de infrarrojo cercano y rojo, respectivamente [\[22\]](#page-8-21). Los píxeles de una imagen que contienen plantas sanas y que realizan la fotosíntesis tienen un NDVI cercano a +1, mientras que las plantas enfermas o la ausencia de plantas suele producir valores cercanos a 0.

## *C. Casos de estudio de aplicación de drones para fotogrametría*

Existen muchos estudios que han aplicado las aeronaves no tripuladas para usos fotogramétricos. La mayoría de estudios se pueden dividir en dos grandes campos: evaluación de aeronaves y evaluación de software. Los primeros presentan un dron específico y evalúan su rendimiento. Los segundos evalúan, por lo general, diferentes programas fotogramétricos sobre las mismas imágenes, y comparan los resultados obtenidos.

Con respecto a los drones usados, hay dos tipos que se usan con preferencia: los drones de ala fija (similares a aviones), usados por ejemplo en [\[1\]](#page-8-0), [\[23\]](#page-8-22), [\[20\]](#page-8-19); y los drones de ala rotatoria (similares a helicópteros), usados en [\[24\]](#page-8-23), [\[9\]](#page-8-8), [\[19\]](#page-8-18), [\[25\]](#page-8-24), [\[21\]](#page-8-20).

Con respecto a los paquetes de software, existen paquetes comerciales y gratuitos. Ejemplos de los primeros son Agisoft PhotoScan, usado en [\[1\]](#page-8-0), [\[9\]](#page-8-8), [\[19\]](#page-8-18), y Pix4D, usado en [\[25\]](#page-8-24), [\[9\]](#page-8-8), [\[19\]](#page-8-18), así como 3DSurvey y SURE, evaluados en [\[9\]](#page-8-8). Algunos de los paquetes gratuitos y de código abierto son QGIS; Map2DFusion, presentado en [\[19\]](#page-8-18); SFMToolkit3, usado en [\[12\]](#page-8-11); OpenDroneMap, usado en [\[23\]](#page-8-22); MICMAC, presentado en [\[21\]](#page-8-20); y APERO, del mismo equipo, presentado en [\[13\]](#page-8-12). Existen otras soluciones que sólo son repositorios de código desarrolladas para un proyecto y luego liberadas al público, tales como aerial\_mapper, desarrollado para [\[20\]](#page-8-19), y el código sin nombre usado en [\[25\]](#page-8-24). En general, los paquetes comerciales son más fáciles de usar, pero los precios pueden ser muy altos, como se puede ver en [\[1\]](#page-8-0), donde la mayor parte del costo proviene de la licencia de Agisoft PhotoScan. Los paquetes de código abierto ofrecen más configuraciones, pero son más difíciles de usar y suelen requerir experiencia previa en fotogrametría y procesamiento digital de imágenes.

#### II. METODOLOGÍA

Para la adquisición de datos se empleó un dron DJI Matrice 600 Pro. El vuelo siguió un patrón en zigzag el cual fue programado por un software especializado en esta aplicación, cubriendo toda la zona de interés, con una superposición de al menos 80 % entre imágenes consecutivas, con el fin de asegurar que cada punto aparezca al menos en dos fotos, según lo recomendado en [\[21\]](#page-8-20). La misión fue planificada para que ocurriera a 50m de altura.

La cámara usada es RedEdge M, fabricada por MicaSense, que contiene un sensor de 1280x960 (1.2288 megapíxeles), que permite una resolución de 8cm/píxel cuando el dron vuela a 120 metros de altura. La cámara registra la luz visible (bandas R, G y B para los colores primarios), además de *red edge* e infrarrojo cercano, que son de interés en agricultura.

Después del vuelo, las imágenes se descargaron del dron a una computadora para su procesamiento posterior. El procesamiento incluye los siguientes pasos:

- 1. Revisión manual de las fotos, eliminación de las fotos inadecuadas
- 2. Importación de las fotos a los paquetes de software OpenDroneMap, AirPhotoSE y APERO, que se van a usar en el estudio, y Agisoft PhotoScan, que servirá de control
- 3. Elaboración del mosaico en la calidad más alta disponible que tenga un tiempo de ejecución razonable (si el programa en cuestión soporta diferentes calidades)
- 4. Comparación de los resultados de los diferentes programas (tiempo, memoria usada, error reportado en la fusión, apariencia del resultado) para elegir el que mejor se ajuste a los requerimientos propuestos.

Para calcular el error generado en la fusión de las imágenes por los diferentes programas, se usó la métrica de calidad PSNR (Peak Signal to Noise Ratio), presentada en [\[18\]](#page-8-17). Se extrajo un fragmento de cada ortomosaico generado, y se comparó con la foto original, con el fin de determinar qué programa causa una menor distorsión en las imágenes.

#### III. RESULTADOS

El vuelo de prueba fue realizado el viernes 14 de diciembre del 2018, en una parcela de cultivo ubicada en la coordenada GPS (-2.1392517,-79.9629422) de propiedad de Cenae-ESPOL. Se empleó el dron Matrice Pro y la cámara Micasense Rededge M descritos anteriormente. Para este vuelo, no se dispuso de GPS para la cámara, debido a un fallo en las conexiones del sensor GPS. Por lo tanto, el procesamiento posterior no puede contar con datos de geolocalización para emparejar las imágenes, y tiene que basarse únicamente en las características compartidas.

Como no se cuenta con datos GPS, APERO falla con un error fatal después de alinear las fotos, "Pt Out Cam in ElCamera::F2toPtDirRayonL3", del que no hay información en Internet, por lo que no puede ser usado. Es posible que requiera más datos de los que están disponibles (una máscara para cada foto que indique las zonas de interés). Por lo tanto, para el experimento, se usaron Agisoft PhotoScan (como control), OpenDroneMap y AirPhotoSE.

La cámara guarda cinco imágenes en escala de grises por cada foto tomada, una por cada banda. Por lo tanto, el primer paso es alinear las tres imágenes correspondientes a las bandas roja, verde y azul, para crear una sola imagen RGB. Para esto, se usó un script de Python, basado en el script presentado en [\[26\]](#page-8-25), diseñado para la cámara Parrot Sequoia (una cámara similar a la RedEdge, con bandas rojo, verde, infrarrojo cercano y *red edge*), pero que funciona igualmente en las fotos de la RedEdge. La entrada de este paso es una

carpeta con las fotos de la RedEdge (3 veces más que las fotos tomadas), y la salida es una carpeta con una foto RGB por cada foto tomada originalmente. Estas fotos RGB son importadas a los programas estudiados.

Las características de la computadora usada se muestran en la tabla [I.](#page-4-0) Los resultados del experimento se muestran en la tabla [II.](#page-4-1) La discrepancia entre los tiempos de ejecución se discute en la sección [A.](#page-4-2)

TABLA I ESPECIFICACIONES DE LA COMPUTADORA USADA

<span id="page-4-0"></span>

| Parámetro    | Valor                                           |  |
|--------------|-------------------------------------------------|--|
| <b>CPU</b>   | Intel Core i5-4440 $\omega$ 3.10GHz x 4 núcleos |  |
| GPU          | GeForce GTX 750 Ti, 640 núcleos CUDA            |  |
| <b>RAM</b>   | Kingston HyperX, 8GB, 1600 MHz                  |  |
| <b>VRAM</b>  | 2GB (integrado en GPU)                          |  |
| Disco duro 1 | Samsung SSD 850 EVO, 256GB                      |  |
| Disco duro 2 | Western Digital Blue HDD, 1TB                   |  |

TABLA II RESULTADOS DEL VUELO

<span id="page-4-1"></span>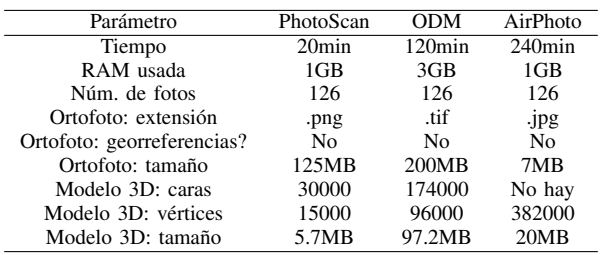

Posteriormente, se alinearon las mismas imágenes usando las bandas R, G e infrarrojo cercano, mediante el mismo algoritmo presentado en [\[26\]](#page-8-25), con el fin de calcular el NDVI de las imágenes. Las imágenes [4,](#page-5-0) [5](#page-5-1) y [6](#page-5-2) muestran, respectivamente, una imagen en RGB (alineando las bandas R, G y B de la cámara), una imagen en CIR (también llamado Color Infrared, producida alineando las bandas NIR, rojo y verde) y una imagen NDVI (producida superponiendo la imagen CIR con los valores NDVI por encima de un valor crítico). Se incluye también, como referencia, la imagen [7,](#page-5-3) que es la imagen NDVI sobre la imagen RGB, generada por la librería oficial de Micasense. Las partes resaltadas en esta imagen coinciden bien con las partes resaltadas en la imagen [6,](#page-5-2) en la que las imágenes fueron alineadas con otra librería y el NDVI fue calculado manualmente.

Se puede aplicar el mismo proceso usado en las imágenes RGB para las imágenes CIR o NDVI, para obtener un mosaico del campo completo con la información de la vegetación. El mosaico CIR tardó un tiempo similar al del mosaico RGB, ya que son imágenes del mismo tamaño (porque provienen de las mismas fotos alineadas). El mosaico NDVI fue derivado del mosaico CIR. Por este motivo, la tabla [II](#page-4-1) también es representativa de estos mosaicos. Las imágenes [1,](#page-4-3) [2](#page-4-4) y [3](#page-5-4) son los ortomosaicos completos RGB, CIR y NDVI, respectivamente, correspondientes a OpenDroneMap.

Las imágenes son discutidas en la sección [B.](#page-6-0)

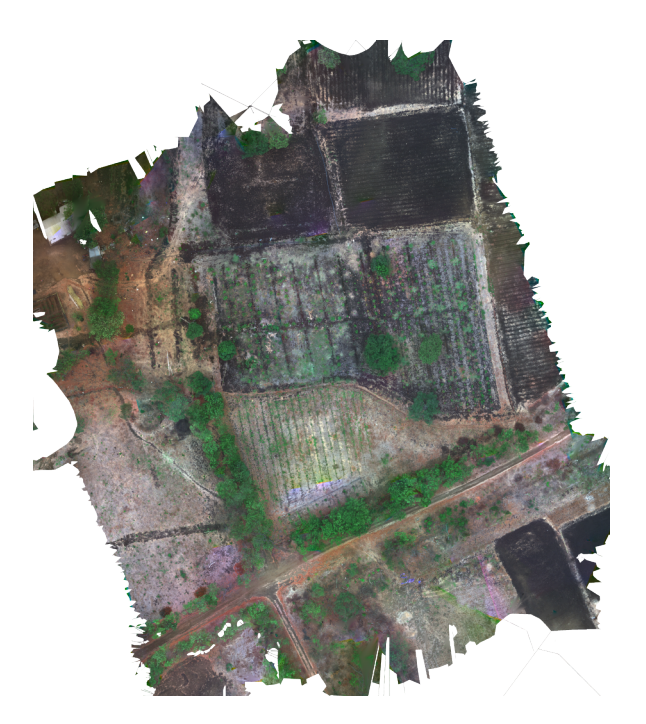

Figura 1. Mosaico completo, RGB

<span id="page-4-3"></span>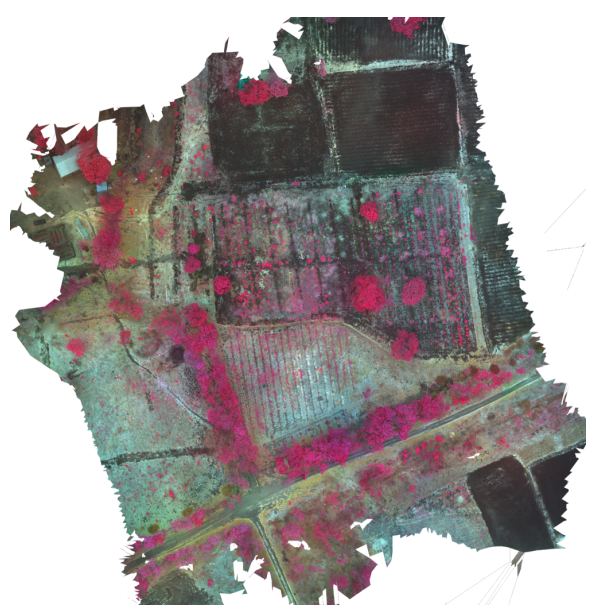

<span id="page-4-4"></span>Figura 2. Mosaico completo, CIR

Se aplicó el algoritmo PSNR sobre las imágenes [8,](#page-6-1) como referencia, y las imágenes [9,](#page-6-2) [10](#page-6-3) y [11.](#page-7-0) Los resultados se muestran en la tabla [III.](#page-5-5)

#### IV. DISCUSIÓN

### <span id="page-4-2"></span>*A. PhotoScan vs. OpenDroneMap vs. AirPhotoSE*

Agisoft PhotoScan soporta imágenes multiespectrales (varias imágenes diferentes que representan diferentes bandas), y soporta por defecto la cámara usada. Además, puede calibrar las diferentes bandas de acuerdo a fotos de calibración tomadas antes y después del vuelo. Ni OpenDroneMap ni AirPhotoSE

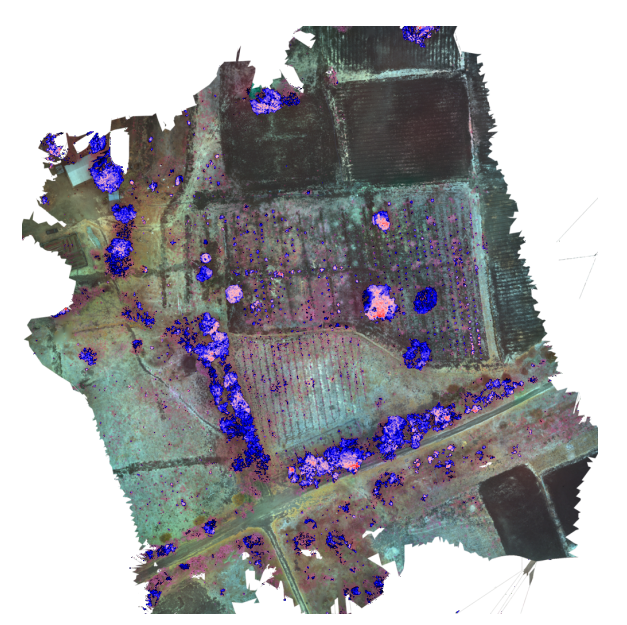

Figura 3. Mosaico completo, NDVI sobre CIR

<span id="page-5-4"></span>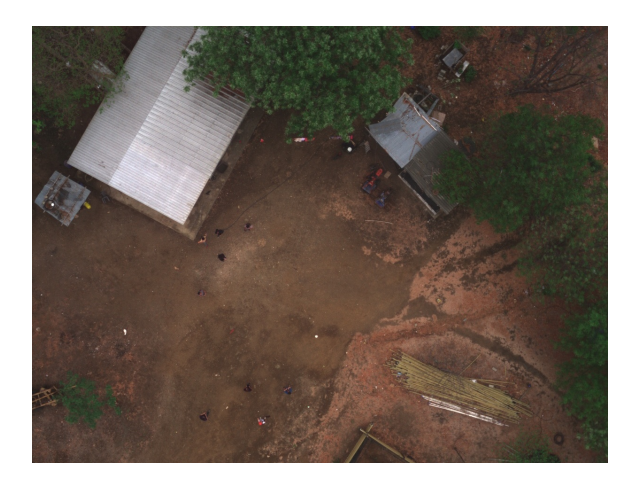

Figura 4. Detalle de las imágenes originales, RGB

<span id="page-5-1"></span><span id="page-5-0"></span>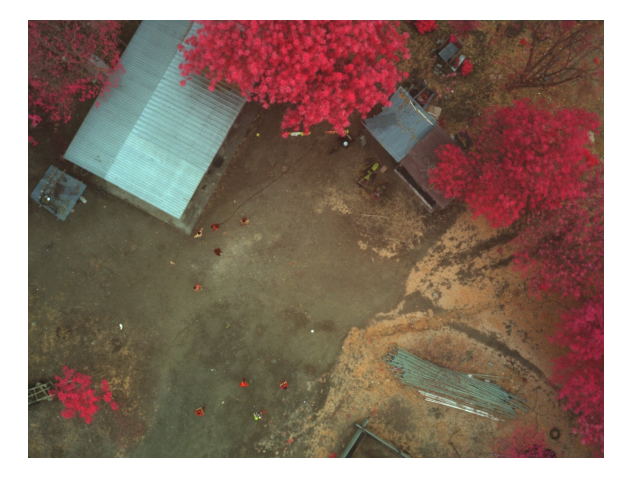

Figura 5. Detalle de las imágenes originales, CIR

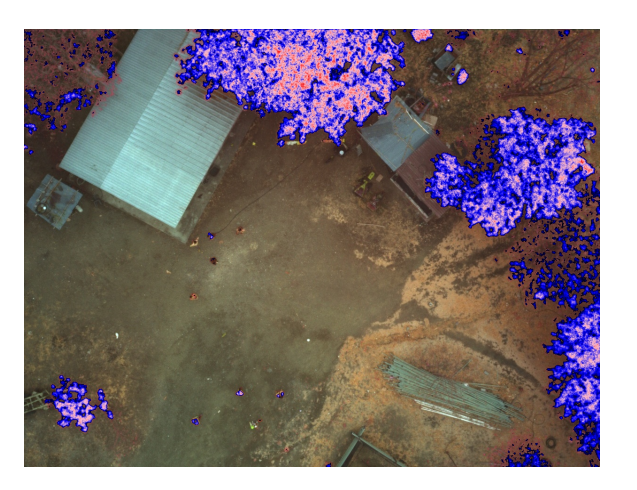

Figura 6. Detalle de las imágenes originales, NDVI sobre CIR

<span id="page-5-2"></span>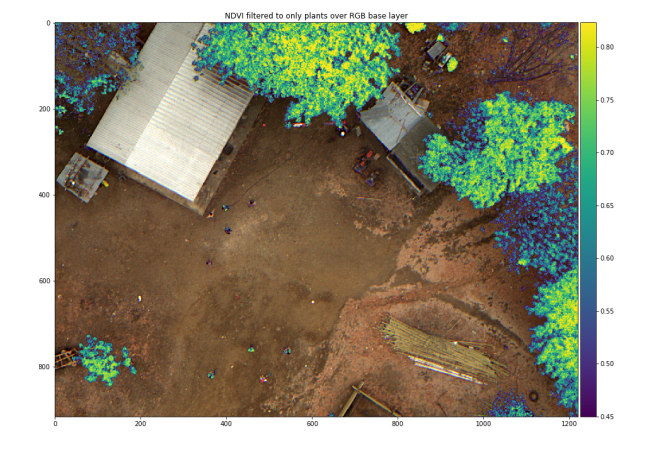

<span id="page-5-3"></span>Figura 7. Detalle de las imágenes originales, NDVI sobre RGB

soportan imágenes multiespectrales nativamente, pero es posible usarlos con imágenes CIR, cambiando el canal azul por el infrarrojo, por ejemplo.

En general, Agisoft PhotoScan es mucho más rápido que OpenDroneMap y que AirPhotoSE, lo que se debe en parte a que sí soporta aceleración por GPU. En cambio, OpenDroneMap aún no implementa esta función, por lo que tiene que hacer todo el trabajo en CPU, que es mucho más lento para las operaciones específicas que este proceso requiere. Por su parte, AirPhotoSE tampoco usa la GPU, y ni siquiera usa todos los núcleos del procesador. En principio, los autores de OpenDroneMap planean añadir soporte para aceleración por GPU, pero esta función aún no está implementada. AirPhotoSE está descontinuado, por lo que no hay planes de añadir soporte para varios núcleos o GPU.

<span id="page-5-5"></span>TABLA III PSNR DE LAS IMÁGENES DE LOS DIFERENTES PROGRAMAS

| Programa          | <b>PSNR</b> |
|-------------------|-------------|
| OpenDroneMap      | 32.75       |
| Agisoft PhotoScan | 28.32       |
| AirPhotoSE        | 28.3        |

Por otra parte, la demora de OpenDroneMap y AirPhotoSE se debe a que, dado que no hay información GPS, el programa trata de emparejar todas las fotos contra todas las demás fotos. Esto es una operación combinatorial, que tiene complejidad  $O(n^2)$ , que es indeseable conforme el número de fotos aumenta. (En este caso, el proceso de emparejamiento de Open-DroneMap tomó 90 minutos, o sea, el 75 % del tiempo total, contra aproximadamente 6 minutos de PhotoScan). Con el fin de reducir el tiempo de procesamiento a niveles manejables, sólo se usó la mitad de las fotos disponibles (una de cada dos, saltando una). Este dataset reducido se usó en todos los programas, para no alterar los resultados. PhotoScan no indica qué proceso usa para emparejar las fotos, pero es probable que no sea un proceso "todos-contra-todos", o bien que esté acelerado por GPU.

Con respecto a la calidad de las imágenes, los tres programas producen ortofotos correctas (esto es, todas las imágenes son colocadas en su posición correcta). Sin embargo, PhotoScan y AirPhotoSE muestran unos artefactos de color en los puntos de unión entre fotos (resultado del proceso de alineación de las tres bandas en una sola foto). Las figuras [8,](#page-6-1) [9,](#page-6-2) [10](#page-6-3) y [11](#page-7-0) comparan un detalle de las fotos originales y las ortofotos de los tres programas. En las figuras [10](#page-6-3) y [11](#page-7-0) se observan unas bandas de color verde, amarillo y azul, que no aparecen en la figura [9.](#page-6-2) Estos artefactos pueden eliminarse en bloque de todas las imágenes, antes de iniciar la creación del mosaico.

Estos resultados son confirmados por el PSNR mostrado en la tabla [III.](#page-5-5) OpenDroneMap tiene el PSNR más alto, lo que significa que la imagen extraída del ortomosaico de ODM es más cercana a la original, obtenida directamente de la cámara. Esto podría indicar que OpenDroneMap causa una menor distorsión de las imágenes y por lo tanto produce ortomosaicos de mayor calidad. En cambio, las imágenes extraídas de los ortomosaicos de Agisoft PhotoScan y AirPhotoSE tienen un PSNR cercano a 28, que indica una menor calidad con respecto a la foto original. Por lo tanto, de acuerdo al PSNR, OpenDroneMap produce ortomosaicos de mayor calidad que los producidos por PhotoScan y AirPhotoSE, lo que concuerda con las imágenes [8,](#page-6-1) [9,](#page-6-2) [10](#page-6-3) y [11,](#page-7-0) en las cuales se aprecia que la imagen de OpenDroneMap es la más cercana a la imagen original.

## <span id="page-6-0"></span>*B. Imágenes RGB, CIR y NDVI*

Las imágenes RGB (figura [4\)](#page-5-0) son las que se esperaría observar. Las imágenes CIR se usan para detectar vegetación, que se ve roja en esta combinación de bandas. En la imagen presentada (figura [5\)](#page-5-1) se distinguen claramente los árboles y plantas en rojo. Sin embargo, muchas otros objetos no vegetales también se ven rojos.

Las imágenes NDVI (figura [6\)](#page-5-2) resaltan casi exclusivamente las plantas, aparte de algunos pequeños reflejos en el suelo y los techos. Por lo tanto, las imágenes NDVI son útiles para dirigir al usuario hacia las zonas donde hay plantas, así como para resaltar las zonas (por ejemplo, dentro de un campo) en el que las plantas no están realizando adecuadamente la fotosíntesis, lo que indicaría un problema.

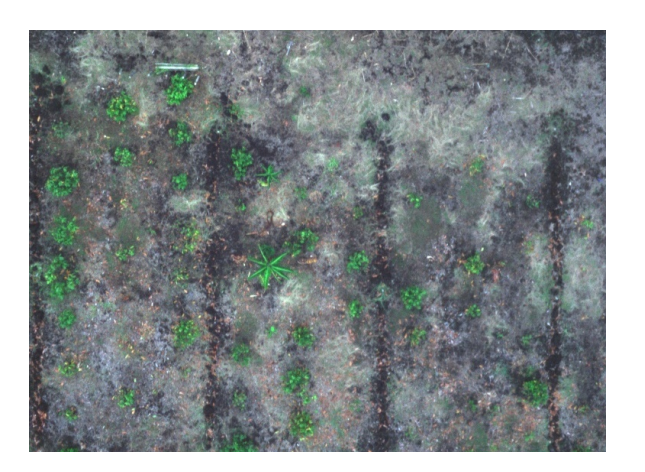

Figura 8. Detalle de las imágenes originales

<span id="page-6-1"></span>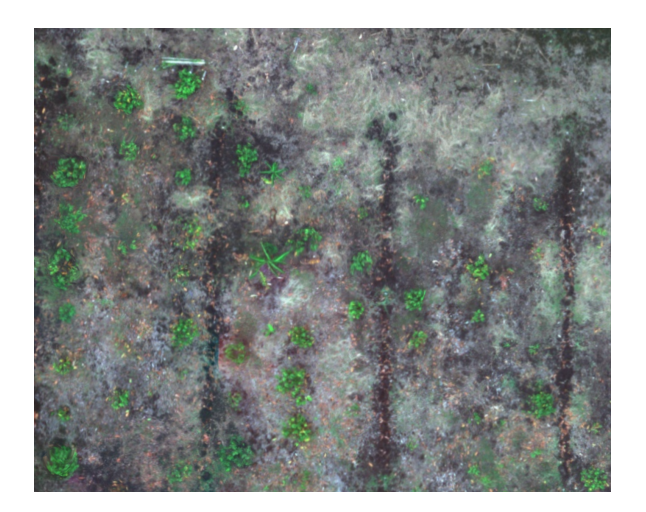

Figura 9. Detalle de la ortofoto, OpenDroneMap

<span id="page-6-3"></span><span id="page-6-2"></span>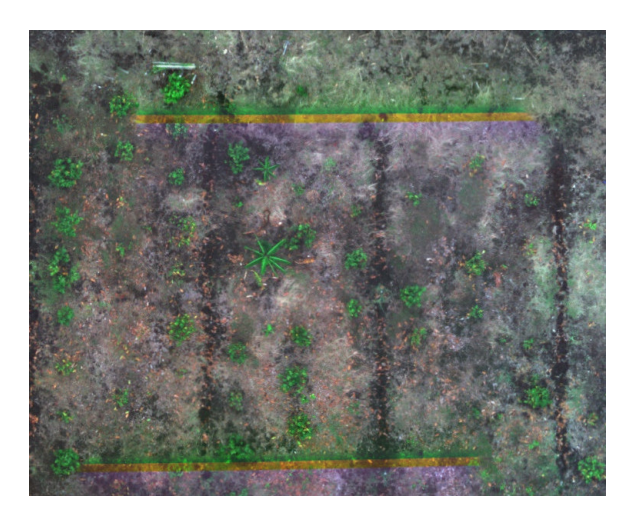

Figura 10. Detalle de la ortofoto, Agisoft PhotoScan

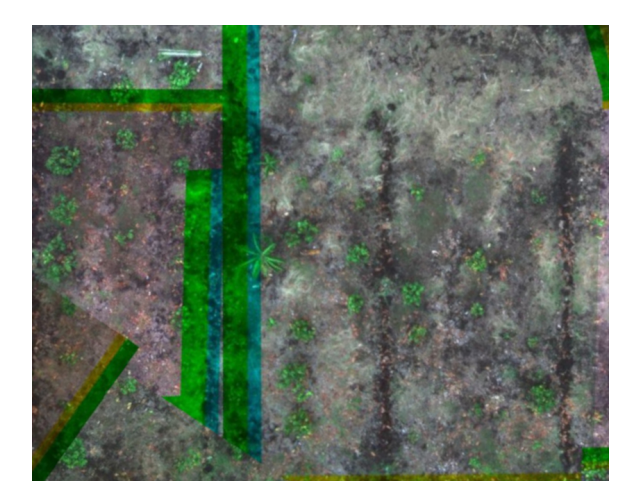

Figura 11. Detalle de la ortofoto, AirPhotoSE

#### <span id="page-7-0"></span>*C. Facilidad de uso*

Para evaluar la facilidad de uso y configurabilidad de cada uno de los programas, se va a considerar un hipotético "usuario final", que quiere usar el programa pero no sabe programación, no conoce la línea de comandos y no conoce los algoritmos ni los parámetros que requieren; y un "usuario avanzado", que preferiría tener más control sobre el programa y sus configuraciones, para personalizar el resultado y optimizar el proceso de fusión de las imágenes.

TABLA IV COMPARACIÓN DE LOS PROGRAMAS

| Programa            | Usuario final                                                         | Usuario avanzado      |
|---------------------|-----------------------------------------------------------------------|-----------------------|
| PhotoScan           | Muy fácil de usar, ocul-                                              | Medianamente configu- |
|                     | ta la mayor parte de la<br>complejidad                                | rable                 |
| <b>OpenDroneMap</b> | Ligeramente complica-<br>do, hay que ejecutar un<br>único comando     | Muy configurable      |
| AirPhotoSE          | Ligeramente complica-<br>do, hay que conocer la<br>secuencia de pasos | Poco configurable     |
| APERO               | Muy complicado, cada<br>comando debe ser invo-<br>cado manualmente    | Muy configurable      |

#### V. CONCLUSIONES

- Tanto Agisoft PhotoScan como OpenDroneMap y Air-PhotoSE son adecuados para las funciones de fotogrametría que se desean probar. Los tres programas aceptan las imágenes que se pueden generar a partir de las fotos de la cámara, y producen ortomosaicos de buena calidad, con resolución incrementada con respecto a las fotos de entrada.
- Con respecto a la facilidad de uso, Agisoft PhotoScan es el más fácil de usar, pero es menos configurable que OpenDroneMap y no es de código abierto. APERO es muy difícil de usar, y AirPhotoSE es fácil de usar si se conocen los pasos a seguir, pero no es configurable. Con

respecto a la calidad de las imágenes, OpenDroneMap obtiene las imágenes más similares a las originales, y tanto PhotoScan como AirPhotoSE obtienen resultados inferiores. Por lo tanto, OpenDroneMap tiene el mejor balance entre facilidad de uso, configurabilidad y calidad de las imágenes, permitiendo un uso sencillo, pero sin quitar la posibilidad de configurar cualquier parte del programa y produciendo los mejores resultados.

- Las fotos no georreferenciadas afectan negativamente al tiempo de ejecución de los programas de fotogrametría, e impiden el uso de muchos programas (como WebODM, DroneMapper o GRAPHOS, entre otros) que no aceptan imágenes no georreferenciadas.
- En Ecuador no existe información ni asesoría suficiente para que los agricultores y/o empresas locales exploten el uso de drones en la agricultura. Si bien es cierto que los drones pueden ofrecer grandes beneficios a los agricultores, su costo puede limitar su acceso, además las soluciones comerciales son cerradas y difíciles de modificar para ser adaptadas a distintas necesidades que puedan tener los agricultores.
- Al desarrollar el proyecto utilizando software de código abierto se planea reducir los costos requeridos para procesar imágenes de drones, permitiendo que agricultores y empresas locales puedan hacer uso de esta tecnología a precios menores a los que se encuentran actualmente en el mercado. Además, el uso de software abierto y el acceso a los códigos fuentes del proyecto permitirán que estudiantes y profesionales con conocimientos básicos de ingeniería puedan replicar y adaptar el software para utilizarlos en distintas aplicaciones.

### VI. TRABAJOS FUTUROS

- Con el fin de reducir el tiempo de ejecución de Open-DroneMap, se podría estudiar si es viable separar todo el conjunto de fotos de entrada en varios grupos, procesarlos por separado en OpenDroneMap generando una ortofoto georreferenciada por cada grupo, importar las ortofotos a QGIS y alinearlas allí. En principio, esto ayudaría a disminuir el tiempo de procesamiento, y a cambio es probable que las georreferencias pierdan precisión. Por lo tanto, se podría medir cuál es el impacto de este procedimiento (tanto en tiempo como en precisión y calidad del resultado) y, de ser ventajoso, de qué tamaño deben ser los grupos para obtener los mejores resultados.
- Actualmente se ha conversado con agricultores particulares que están interesados en el desarrollo del proyecto para que se pueda dar continuidad a la propuesta por medio de la capacitación a los agricultores arroceros del Guayas. Por lo tanto, se podría capacitar a agricultores de la provincia de Guayas, capacitación que ayudará a reducir la brecha de conocimiento necesario para configurar y utilizar un dron.
- Las empresas ecuatorianas que actualmente han incursionado en el uso de drones para la agricultura de precisión se encuentran limitadas en el uso de software propietario

bajo sistemas de licencias. Este tipo de licencias actúa como una barrera para que el agricultor adopte la tecnología ya que se incurre en un gasto constante. Al hacer pública una herramienta equivalente de libre acceso, se espera incentivar la creación de nuevas empresas que puedan incursionar en el mercado, ya sea proveyendo servicios de agricultura de precisión o asesorando a los agricultores en el empoderamiento de esta tecnología.

#### **REFERENCIAS**

- <span id="page-8-0"></span>[1] L. Hernández, E. Rodríguez, A. Martínez, and S. Kharuf, "LEVANTAMIENTO FOTOGRAMETRICO DE LA UBPC DESEMBARCO DEL GRANMA UTILIZANDO AVIONES NO TRIPULADOS, SOLUCIÓN DE BAJO COSTO PARA LA AGRICULTURA NACIONAL." 2016. [Online].<br>Available: https://www.researchgate.net/publication/311618396 https://www.researchgate.net/publication/311618396\_ [LEVANTAMIENTO\\_FOTOGRAMETRICO\\_DE\\_LA\\_UBPC\\_](https://www.researchgate.net/publication/311618396_LEVANTAMIENTO_FOTOGRAMETRICO_DE_LA_UBPC_DESEMBARCO_DEL_GRANMA_UTILIZANDO_AVIONES_NO_TRIPULADOS_SOLUCION_DE_BAJO_COSTO_PARA_LA_AGRICULTURA_NACIONAL) [DESEMBARCO\\_DEL\\_GRANMA\\_UTILIZANDO\\_AVIONES\\_](https://www.researchgate.net/publication/311618396_LEVANTAMIENTO_FOTOGRAMETRICO_DE_LA_UBPC_DESEMBARCO_DEL_GRANMA_UTILIZANDO_AVIONES_NO_TRIPULADOS_SOLUCION_DE_BAJO_COSTO_PARA_LA_AGRICULTURA_NACIONAL) [NO\\_TRIPULADOS\\_SOLUCION\\_DE\\_BAJO\\_COSTO\\_PARA\\_LA\\_](https://www.researchgate.net/publication/311618396_LEVANTAMIENTO_FOTOGRAMETRICO_DE_LA_UBPC_DESEMBARCO_DEL_GRANMA_UTILIZANDO_AVIONES_NO_TRIPULADOS_SOLUCION_DE_BAJO_COSTO_PARA_LA_AGRICULTURA_NACIONAL) [AGRICULTURA\\_NACIONAL](https://www.researchgate.net/publication/311618396_LEVANTAMIENTO_FOTOGRAMETRICO_DE_LA_UBPC_DESEMBARCO_DEL_GRANMA_UTILIZANDO_AVIONES_NO_TRIPULADOS_SOLUCION_DE_BAJO_COSTO_PARA_LA_AGRICULTURA_NACIONAL)
- <span id="page-8-1"></span>[2] Agriculturers, "Las 5 tendencias agrícolas para el 2016," 2016. [Online]. Available:<http://agriculturers.com/las-5-tendencias-agricolas-2016/>
- <span id="page-8-2"></span>[3] E. Chartuni Mantovani and C. Magdalena, *Manual de Agricultura de Precisión*, 2014. [Online]. Available: [http://www.procisur.org.uy/](http://www.procisur.org.uy/adjuntos/fb97915de88a_ura_de_precision.pdf) [adjuntos/fb97915de88a\\_ura\\_de\\_precision.pdf](http://www.procisur.org.uy/adjuntos/fb97915de88a_ura_de_precision.pdf)
- <span id="page-8-3"></span>[4] I. Colomina and P. Molina, "Unmanned aerial systems for photogrammetry and remote sensing: A review," *ISPRS Journal of Photogrammetry and Remote Sensing*, vol. 92, pp. 79–97, 2014. [Online]. Available:<http://dx.doi.org/10.1016/j.isprsjprs.2014.02.013>
- <span id="page-8-4"></span>[5] A. Monteros Guerrero and S. Salvador Sarauz, "Panorama Agroeconomico del Ecuador, una vision del 2015," *Dirección de Análisis y Procesamiento de la Información Coordinación, MAGAP*, 2015. [Online]. Available: [http://sinagap.agricultura.gob.ec/pdf/estudios\\_](http://sinagap.agricultura.gob.ec/pdf/estudios_agroeconomicos/panorama_agroeconomico_ecuador2015.pdf) [agroeconomicos/panorama\\_agroeconomico\\_ecuador2015.pdf](http://sinagap.agricultura.gob.ec/pdf/estudios_agroeconomicos/panorama_agroeconomico_ecuador2015.pdf)
- <span id="page-8-5"></span>[6] Sensefly.com, "eBee: senseFLY SA," 2018. [Online]. Available: <https://www.sensefly.com/drones/ebee.html>
- <span id="page-8-6"></span>[7] Latitude Aerospace Solutions, "Servicios Profesionales con Robots Aéreos (Drones) en Ecuador," 2018.
- <span id="page-8-7"></span>[8] Pix4D, "Generate 2D and 3D information, purely from images with Pix4D," 2018.
- <span id="page-8-8"></span>[9] F. Alidoost and H. Arefi, "COMPARISON of UAS-BASED PHOTOGRAMMETRY SOFTWARE for 3D POINT CLOUD GENERATION: A SURVEY over A HISTORICAL SITE," *ISPRS Annals of the Photogrammetry, Remote Sensing and Spatial Information Sciences*, vol. 4, pp. 55–61, 2017. [Online]. Available: [https://www.isprs-ann-photogramm-remote-sens-spatial-inf](https://www.isprs-ann-photogramm-remote-sens-spatial-inf-sci.net/IV-4-W4/55/2017/isprs-annals-IV-4-W4-55-2017.pdf)[sci.net/IV-4-W4/55/2017/isprs-annals-IV-4-W4-55-2017.pdf](https://www.isprs-ann-photogramm-remote-sens-spatial-inf-sci.net/IV-4-W4/55/2017/isprs-annals-IV-4-W4-55-2017.pdf)
- <span id="page-8-9"></span>[10] ICT, "Drones para la agricultura," *ICT Update, Centro Técnico de Cooperación Rural y Agrícola ACP-EU (CTA)*, no. 82, p. 27, 2016. [Online]. Available: [http://ictupdate.cta.int/wp-content/uploads/sites/5/](http://ictupdate.cta.int/wp-content/uploads/sites/5/2016/11/ICT_82_SPA_LR.pdf) [2016/11/ICT\\_82\\_SPA\\_LR.pdf](http://ictupdate.cta.int/wp-content/uploads/sites/5/2016/11/ICT_82_SPA_LR.pdf)
- <span id="page-8-10"></span>[11] S. Shekhar and H. Xiong, *Encyclopedia of GIS*, 2nd ed. Springer, 2017.
- <span id="page-8-11"></span>[12] M. J. Westoby, J. Brasington, N. F. Glasser, M. J. Hambrey, and J. M. Reynolds, "'Structure-from-Motion' photogrammetry: A low-cost, effective tool for geoscience applications," *Geomorphology*, vol. 179, pp. 300–314, 2012. [Online]. Available: [http://dx.doi.org/10.1016/j.](http://dx.doi.org/10.1016/j.geomorph.2012.08.021) [geomorph.2012.08.021](http://dx.doi.org/10.1016/j.geomorph.2012.08.021)
- <span id="page-8-12"></span>[13] M. Pierrot Deseilligny and I. Clery, "APERO , AN OPEN SOURCE BUNDLE ADJUSMENT SOFTWARE FOR AUTOMATIC CALIBRATION AND ORIENTATION OF SET OF IMAGES . Laboratoire Informatique Paris Descartes , équipe SIP," *ISPRS*, pp. 269–276, 2011. [Online]. Available: [http://recherche.ign.fr/labos/matis/](http://recherche.ign.fr/labos/matis/pdf/articles_conf/2011/pierrot_clery.pdf) [pdf/articles\\_conf/2011/pierrot\\_clery.pdf](http://recherche.ign.fr/labos/matis/pdf/articles_conf/2011/pierrot_clery.pdf)
- <span id="page-8-13"></span>[14] S. S. Bisht, B. Gupta, and P. Rahi, "Image Registration Concept and Techniques : A Review," *Journal of Engineering Research and Applications*, vol. 4, no. 4, pp. 30–35, 2014. [Online]. Available: <https://core.ac.uk/download/pdf/26885926.pdf>
- <span id="page-8-14"></span>[15] R. Gajre and L. Ragha, "Comparison of Image Registration Methods for Satellite Images," *International Journal of Scientific and Research Publications*, vol. 3, no. 11, pp. 1–4, 2013. [Online]. Available: <http://www.ijsrp.org/research-paper-1113/ijsrp-p2350.pdf>
- <span id="page-8-15"></span>[16] D. Rodríguez Esparragón, A. Medina, and F. Marcello Ruiz, "Introducción a la Fusión de Imágenes y sus Métricas de Calidad," *International Institute of Informatics and Systemics*, 2014. [Online]. Available: [http://www.iiis.org/CDs2011/CD2011CSC/CISCI\\_](http://www.iiis.org/CDs2011/CD2011CSC/CISCI_2011/PapersPdf/CA715KP.pdf) [2011/PapersPdf/CA715KP.pdf](http://www.iiis.org/CDs2011/CD2011CSC/CISCI_2011/PapersPdf/CA715KP.pdf)
- <span id="page-8-16"></span>[17] M. F. Lillo-Saavedra and C. Gonzalo, "Aplicación de la Metodología de Fusión de Imágenes Multidirección-Multiresolución (MDMR) a la estimación de la turbidez en lagos," *Informacion Tecnologica*, vol. 19, no. 5, pp. 137–146, 2008. [Online]. Available: [http:](http://oa.upm.es/2317/1/INVE_MEM_2008_54862.pdf) [//oa.upm.es/2317/1/INVE\\_MEM\\_2008\\_54862.pdf](http://oa.upm.es/2317/1/INVE_MEM_2008_54862.pdf)
- <span id="page-8-17"></span>[18] A. Horé and D. Ziou, "Image quality metrics: PSNR vs. SSIM," in *International Conference on Pattern Recognition*, 2010, pp. 2366–2369.
- <span id="page-8-18"></span>[19] S. Bu, Y. Zhao, G. Wan, and Z. Liu, "Map2DFusion: Real-time incremental UAV image mosaicing based on monocular SLAM," *IEEE International Conference on Intelligent Robots and Systems*, vol. 2016-Novem, pp. 4564–4571, 2016. [Online]. Available: [http:](http://zhaoyong.adv-ci.com/Data/map2dfusion/map2dfusion.pdf) [//zhaoyong.adv-ci.com/Data/map2dfusion/map2dfusion.pdf](http://zhaoyong.adv-ci.com/Data/map2dfusion/map2dfusion.pdf)
- <span id="page-8-19"></span>[20] T. Hinzmann, M. Pollefeys, R. Siegwart, and J. Schönberger, "Mapping on the Fly: Real-Time 3D Dense Reconstruction, Digital Surface Map and Incremental Orthomosaic Generation for Unmanned Aerial Vehicles," in *Field and Service Robotics: Results of the 11th International Conference*, no. July, 2017. [Online]. Available: [https://www.researchgate.net/publication/318461443\\_Mapping\\_on\\_the\\_](https://www.researchgate.net/publication/318461443_Mapping_on_the_Fly_Real-Time_3D_Dense_Reconstruction_Digital_Surface_Map_and_Incremental_Orthomosaic_Generation_for_Unmanned_Aerial_Vehicles) [Fly\\_Real-Time\\_3D\\_Dense\\_Reconstruction\\_Digital\\_Surface\\_Map\\_and\\_](https://www.researchgate.net/publication/318461443_Mapping_on_the_Fly_Real-Time_3D_Dense_Reconstruction_Digital_Surface_Map_and_Incremental_Orthomosaic_Generation_for_Unmanned_Aerial_Vehicles) [Incremental\\_Orthomosaic\\_Generation\\_for\\_Unmanned\\_Aerial\\_Vehicles](https://www.researchgate.net/publication/318461443_Mapping_on_the_Fly_Real-Time_3D_Dense_Reconstruction_Digital_Surface_Map_and_Incremental_Orthomosaic_Generation_for_Unmanned_Aerial_Vehicles)
- <span id="page-8-20"></span>[21] S. Labbé, D. Gómez-Candón, J. Dorado, C. Fernández-Quintanilla, F. López-Granados, J. M. Peña-Barragán, A. I. de Castro, J. Torres-Sánchez, and G. Rabatel, "Automatic mosaicking of very high spatial resolution UAV multispectral images for precision agriculture: test of MICMAC freeware." *Proceedings of the First International Conference on Robotics and Associated High-technologies and Equipment for Agriculture.*, pp. 269–274, 2012. [Online]. Available: [https://www.researchgate.net/publication/280577002\\_Automatic\\_](https://www.researchgate.net/publication/280577002_Automatic_mosaicking_of_very_high_spatial_resolution_UAV_multispectral_images_for_precision_agriculture_Test_of_MICMAC_freeware) [mosaicking\\_of\\_very\\_high\\_spatial\\_resolution\\_UAV\\_multispectral\\_](https://www.researchgate.net/publication/280577002_Automatic_mosaicking_of_very_high_spatial_resolution_UAV_multispectral_images_for_precision_agriculture_Test_of_MICMAC_freeware) [images\\_for\\_precision\\_agriculture\\_Test\\_of\\_MICMAC\\_freeware](https://www.researchgate.net/publication/280577002_Automatic_mosaicking_of_very_high_spatial_resolution_UAV_multispectral_images_for_precision_agriculture_Test_of_MICMAC_freeware)
- <span id="page-8-21"></span>[22] J. Weier and D. Herring. Measuring Vegetation (NDVI & EVI). [Online]. Available: [https://earthobservatory.nasa.gov/features/](https://earthobservatory.nasa.gov/features/MeasuringVegetation) [MeasuringVegetation](https://earthobservatory.nasa.gov/features/MeasuringVegetation)
- <span id="page-8-22"></span>[23] C. Delgado Vera, M. Aguirre Munizaga, and M. Jiménez, "A Photogrammetry Software as a Tool for Precision Agriculture: A Case Study," in *Technologies and Innovation: Third International Conference, CITI 2017*, Guayaquil, 2017, vol. 749, no. November, pp. 282–295. [Online]. Available:<http://link.springer.com/10.1007/978-3-319-67283-0>
- <span id="page-8-23"></span>[24] A. Banach, "Visual control of the Parrot drone with OpenCV, Ros and Gazebo Simulator," 2016. [Online]. Available: [http://repositorio.upct.es/](http://repositorio.upct.es/handle/10317/5442) [handle/10317/5442](http://repositorio.upct.es/handle/10317/5442)
- <span id="page-8-24"></span>[25] J. Navia, I. Mondragon, D. Patino, and J. Colorado, "Multispectral mapping in agriculture: Terrain mosaic using an autonomous quadcopter UAV," *2016 International Conference on Unmanned Aircraft Systems, ICUAS 2016*, pp. 1351–1358, 2016. [Online]. Available: [https:](https://www.researchgate.net/publication/304816949_Multispectral_mapping_in_agriculture_Terrain_mosaic_using_an_autonomous_quadcopter_UAV) [//www.researchgate.net/publication/304816949\\_Multispectral\\_mapping\\_](https://www.researchgate.net/publication/304816949_Multispectral_mapping_in_agriculture_Terrain_mosaic_using_an_autonomous_quadcopter_UAV) [in\\_agriculture\\_Terrain\\_mosaic\\_using\\_an\\_autonomous\\_quadcopter\\_UAV](https://www.researchgate.net/publication/304816949_Multispectral_mapping_in_agriculture_Terrain_mosaic_using_an_autonomous_quadcopter_UAV)
- <span id="page-8-25"></span>[26] T. Pubben. Stitching Parrot Sequoia individual spectral band images into a single false color RGB composite image. [Online]. Available: [http:](http://www.tjscientific.com/2017/06/08/stitching-parrot-sequoia-individual-spectral-band-images-into-a-single-false-color-rgb-composite-image/) [//www.tjscientific.com/2017/06/08/stitching-parrot-sequoia-individual](http://www.tjscientific.com/2017/06/08/stitching-parrot-sequoia-individual-spectral-band-images-into-a-single-false-color-rgb-composite-image/)[spectral-band-images-into-a-single-false-color-rgb-composite-image/](http://www.tjscientific.com/2017/06/08/stitching-parrot-sequoia-individual-spectral-band-images-into-a-single-false-color-rgb-composite-image/)